## **Deinstallation Onyx Database Server**

Deinstallation of the Onyx database server [OnyxDBServer.exe](http://www.onyxwiki.net/doku.php?id=en:program_onyxdbserver) can be done from category Programs and Features in the Windows™ control panel by context menu (rightclick) or doubleclick on list entry

OnyxCeph³ Database Server 3.x

The deinstallation process will complete the following steps:

- Deleting all subfolders and files from local server folder ..\Onyx3Server except subfolders ..\OnyxDB and ..\Pictures
- Deleting program group Onyx3Server from the Windows Start menu
- Deleting all desktop links/icons like OnyxConfig or OnyxHelp (if appropriate)

## **Warning**

Uninstalling the Onyx database will delete all settings for server and all local and network clients. Therefore, it is strongly recommended to perform a [manual backup](http://www.onyxwiki.net/doku.php?id=en:dbbackup) before launching the deinstallation. A complete recovery of the database after deinstallation is not possible.

## **Note**

Subfolders ..\OnyxDB und ..\Pictures which will survive the standard deinstallation process can be used to restore a database that was uninstalled accidently. Therefore, both folders should only be deleted manually if any need for such recovery can definitley be denied.

From: <http://www.onyxwiki.net/>- **[OnyxCeph³™ Wiki]**

Permanent link: **<http://www.onyxwiki.net/doku.php?id=en:serveruninstall>**

Last update: **2015/10/10 17:53**

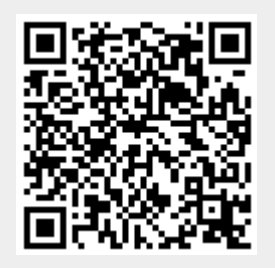